## HOW TO COMPLETE VERIFICATION\_1

- 1. Go to **PROFILE**2. Click **Verification**
- English My profile Trading history Profitability chart TRADE 2 Email Litephilip20@gmail.com EDIT Ø. ANALYTICS Phone +639156074515 EDIT PROFILE (\$) Password **EDIT** \*\*\*\*\*\* FINANCE Language METATRADER **EDIT** English 100 Identity verification EDIT NOT VERIFIED Proof of Address **EDIT** NOT VERIFIED Islamic account application FILL IN

- 3. Click EDIT (Identity verification)
- Update your name, gender and Date of birth
- Upload your ID

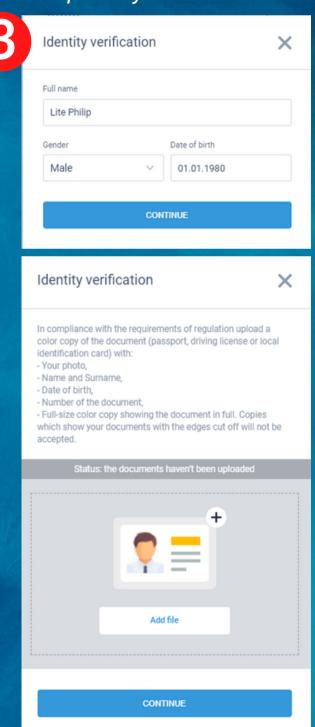

- 4. Click EDIT (Proof of Address)
  - Update your address
- Upload your proof of address

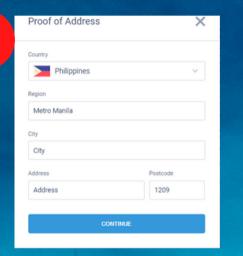

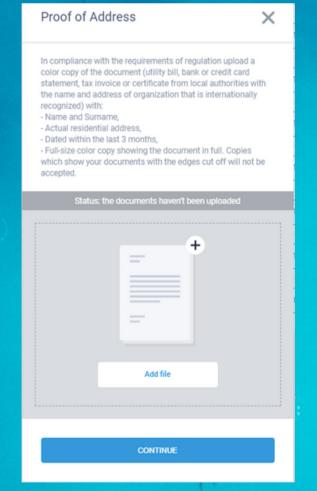

## **Accepted ID**

- Passport
- Driver's License
- SSS UMID Card
- PhilHealth ID
- Postal ID
- Voter's ID
- PRC ID

## **Proof of address**

- Utility Bills
- Bank statement
- Barangay certificate

## HOW TO COMPLETE VERIFICATION\_2

Make sure all documents are not cropped, with spaces on all 4 corners

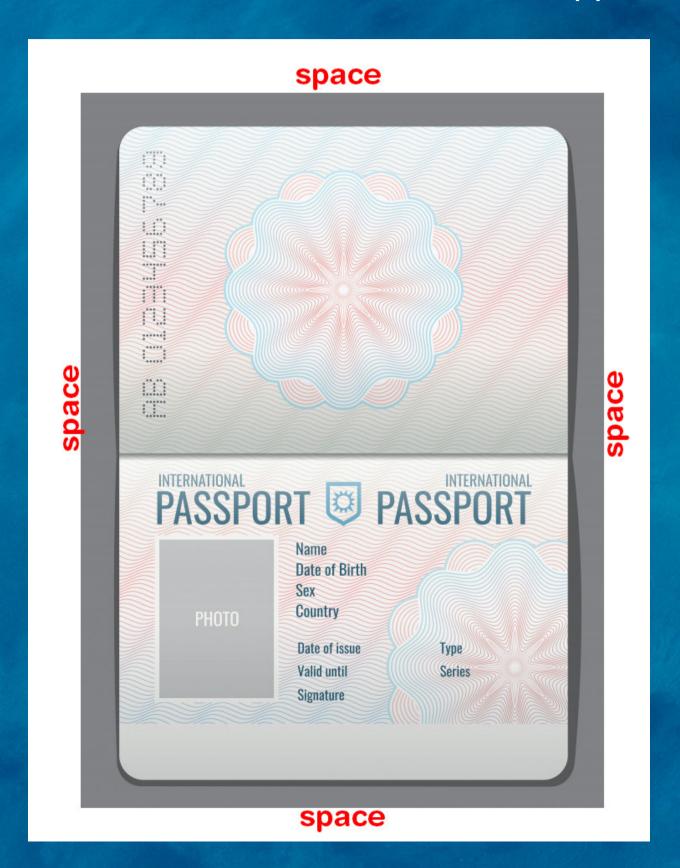

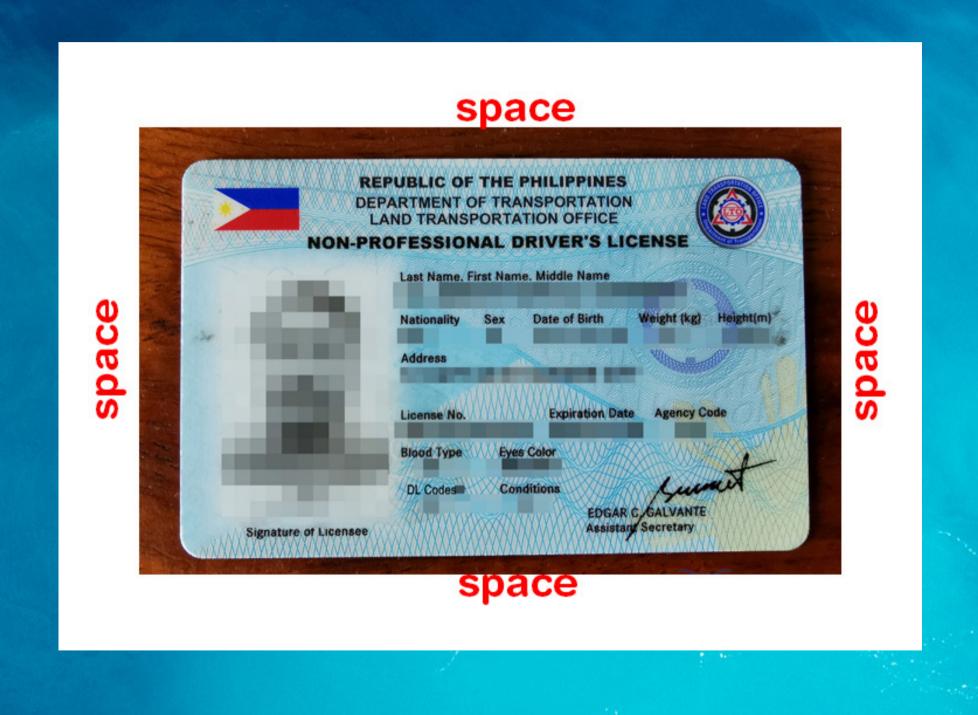